# **Inhaltsverzeichnis**

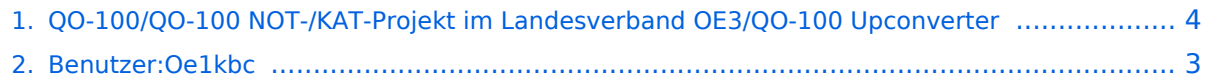

### **QO-100/QO-100 NOT-/KAT-Projekt im Landesverband OE3/QO-100 Upconverter**

#### **[Version vom 1. April 2021, 21:05 Uhr](#page-3-0) ([Quelltext anzeigen](#page-3-0))**

[Oe1kbc](#page-2-0) [\(Diskussion](https://wiki.oevsv.at/w/index.php?title=Benutzer_Diskussion:Oe1kbc&action=view) | [Beiträge](https://wiki.oevsv.at/wiki/Spezial:Beitr%C3%A4ge/Oe1kbc)) (Die Seite wurde neu angelegt: "= UPConverter LO Frequenz Einstellung = Der UPConverter muss noch sowohl für die richtige LO (2m) und die externe Referenz eingestellt werden. Es sind nur die…") [Markierung:](https://wiki.oevsv.at/wiki/Spezial:Markierungen) [Visuelle Bearbeitung](https://wiki.oevsv.at/w/index.php?title=Project:VisualEditor&action=view)

[Zum nächsten Versionsunterschied →](#page-3-0)

(kein Unterschied)

## Version vom 1. April 2021, 21:05 Uhr

# **UPConverter LO Frequenz Einstellung**

Der UPConverter muss noch sowohl für die richtige LO (2m) und die externe Referenz eingestellt werden. Es sind nur die vier Schrauben an der oberen Schale zu öffnen.

- Zuerst die Frequenz
- Bitte bei der Schalterstellung auf die Beschriftung achten. Das erleichtert die richtige Schalterstellung.
- Dann wird noch die Referenz-Quelle auf extern gestellt.
- Der Jumper JP2 bleibt offen
- Der Jumper JP1 auf EXTERNAL stellen

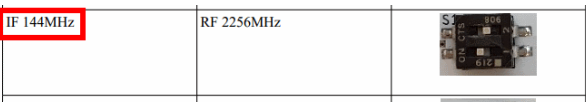

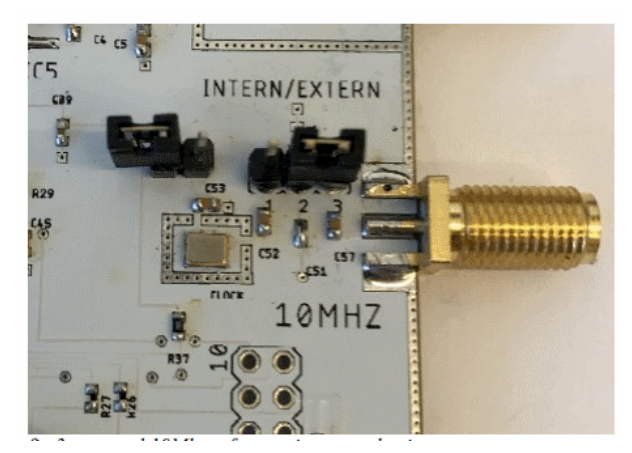

### <span id="page-2-0"></span>**QO-100/QO-100 NOT-/KAT-Projekt im Landesverband OE3/QO-100 Upconverter: Unterschied zwischen den Versionen**

#### **[Version vom 1. April 2021, 21:05 Uhr](#page-3-0) ([Quelltext anzeigen](#page-3-0))**

[Oe1kbc](#page-2-0) [\(Diskussion](https://wiki.oevsv.at/w/index.php?title=Benutzer_Diskussion:Oe1kbc&action=view) | [Beiträge](https://wiki.oevsv.at/wiki/Spezial:Beitr%C3%A4ge/Oe1kbc))

(Die Seite wurde neu angelegt: "= UPConverter LO Frequenz Einstellung = Der UPConverter muss noch sowohl für die richtige LO (2m) und die externe Referenz eingestellt werden. Es sind nur die…")

> [Markierung:](https://wiki.oevsv.at/wiki/Spezial:Markierungen) [Visuelle Bearbeitung](https://wiki.oevsv.at/w/index.php?title=Project:VisualEditor&action=view) [Zum nächsten Versionsunterschied →](#page-3-0)

(kein Unterschied)

## Version vom 1. April 2021, 21:05 Uhr

# **UPConverter LO Frequenz Einstellung**

Der UPConverter muss noch sowohl für die richtige LO (2m) und die externe Referenz eingestellt werden. Es sind nur die vier Schrauben an der oberen Schale zu öffnen.

- Zuerst die Frequenz
- Bitte bei der Schalterstellung auf die Beschriftung achten. Das erleichtert die richtige Schalterstellung.
- Dann wird noch die Referenz-Quelle auf extern gestellt.
- Der Jumper JP2 bleibt offen
- Der Jumper JP1 auf EXTERNAL stellen

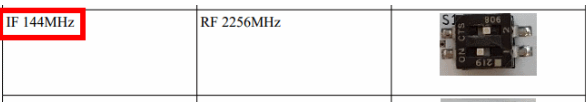

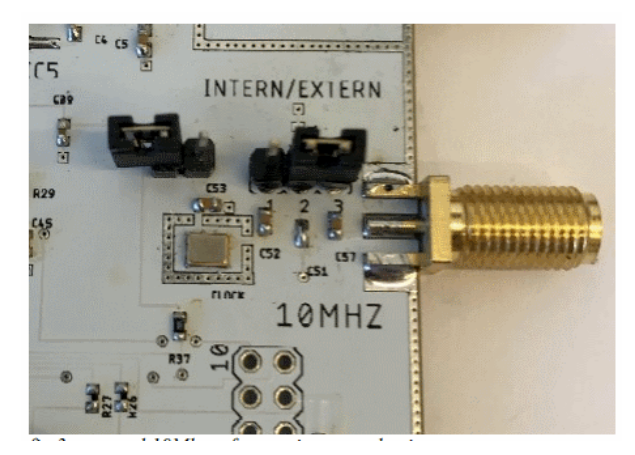

### <span id="page-3-0"></span>**QO-100/QO-100 NOT-/KAT-Projekt im Landesverband OE3/QO-100 Upconverter: Unterschied zwischen den Versionen**

#### **[Version vom 1. April 2021, 21:05 Uhr](#page-3-0) ([Quelltext anzeigen](#page-3-0))**

[Oe1kbc](#page-2-0) [\(Diskussion](https://wiki.oevsv.at/w/index.php?title=Benutzer_Diskussion:Oe1kbc&action=view) | [Beiträge](https://wiki.oevsv.at/wiki/Spezial:Beitr%C3%A4ge/Oe1kbc))

(Die Seite wurde neu angelegt: "= UPConverter LO Frequenz Einstellung = Der UPConverter muss noch sowohl für die richtige LO (2m) und die externe Referenz eingestellt werden. Es sind nur die…")

> [Markierung:](https://wiki.oevsv.at/wiki/Spezial:Markierungen) [Visuelle Bearbeitung](https://wiki.oevsv.at/w/index.php?title=Project:VisualEditor&action=view) [Zum nächsten Versionsunterschied →](#page-3-0)

(kein Unterschied)

## Version vom 1. April 2021, 21:05 Uhr

# **UPConverter LO Frequenz Einstellung**

Der UPConverter muss noch sowohl für die richtige LO (2m) und die externe Referenz eingestellt werden. Es sind nur die vier Schrauben an der oberen Schale zu öffnen.

- Zuerst die Frequenz
- Bitte bei der Schalterstellung auf die Beschriftung achten. Das erleichtert die richtige Schalterstellung.
- Dann wird noch die Referenz-Quelle auf extern gestellt.
- Der Jumper JP2 bleibt offen
- Der Jumper JP1 auf EXTERNAL stellen

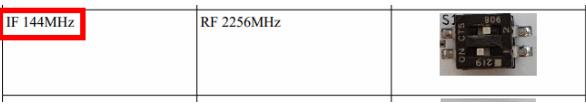

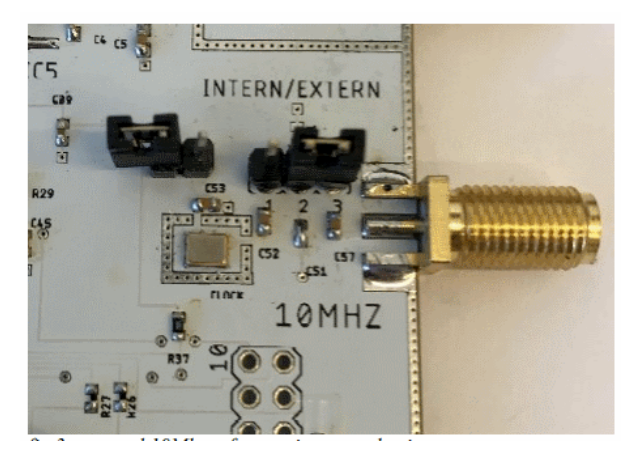